The fax machine records the exact date and time and your station ID on every fax you send. It also stores the date and time for all faxes in the transmission journal. you can also store up to ten frequency-used telephone/facsimile number for speed dialing.

SETTING THE DATE AND TIME

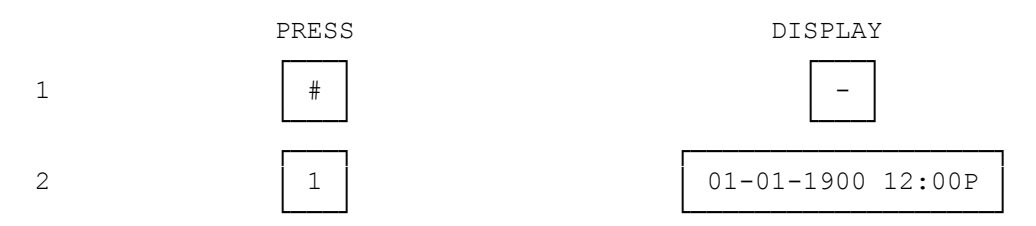

3 Use the keypad to enter the month (two digits), day (two digits), and time. Press \* for AM or # for PM.

For example, to enter SEPT. 20. 1990 3:00 PM.

 Press 0 9 2 0 1 9 9 0 0 3 0 0 #

If you make a mistake, use </CONTRAST to RESOLUTION/> to move the cursor to the incorrect number. Then, enter the new number over it.

 ┌─────────────┬ ┌────────────────────┐ 4 │ START/ENTER │ │ 09-20-1990 03:00P │ └─────────────┘ └────────────────────┘

SETTING YOUR STATION ID

Your station ID prints at the top of every fax page you send. When you transmit to a fax machine that has this features your ID also appears on the called fax machine's display. When you receive documents, the sender's ID (if the sender has this feature) appears on your display. We suggest you use your fax machine's telephone number as your ID, although you can use any number up to 20 digits.

PRESS DISPLAY ┌───┐ ┌───────────┐ 1 │ # │ │- │ └───┘ └───────────┘ ┌───┐ ┌───────────┐ 2 │ 2 │ │ -│ └───┘ └───────────┘

3 Enter the desired ID, using the number pad. Use DIAL TEL/SPACE to enter a space. To enter "-", press PAUSE/REDIAL. The display shows "-".

Example: 8 1 7 DIAL TEL/SPACE 5 5 5 PAUSE/REDIAL 2 6 3 8 If you make a mistake, use </CONTRAST or RESOLUTION/> to move the cursor to the incorrect digit. Then, enter the new number over it.

If the ID number is longer than 15 digits, when you enter the 16th digits the display clears and shows only from the 17th digits on. To look at the first part if the Id number, repeatedly press </CONTRAST.

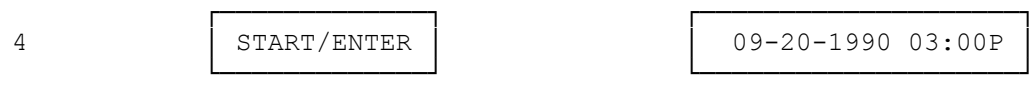

SETTING THE DIAL MODE (TONE OR PULSE)

Your fax machine comes set to dial in the touch-tone mode. You might need to change the dialing mode to pulse.

If you do not know what type of service you have, lift the handset and press any number key other than O (OPER). If the dial tone stops after the tone, you have touch-tone service and you do not need to do anything. If the dial one continues, you have pulse-dialing service and you must set the fax machine to pulse dialing.

To set the machine to pulse dialing:

PRESS DISPLAY

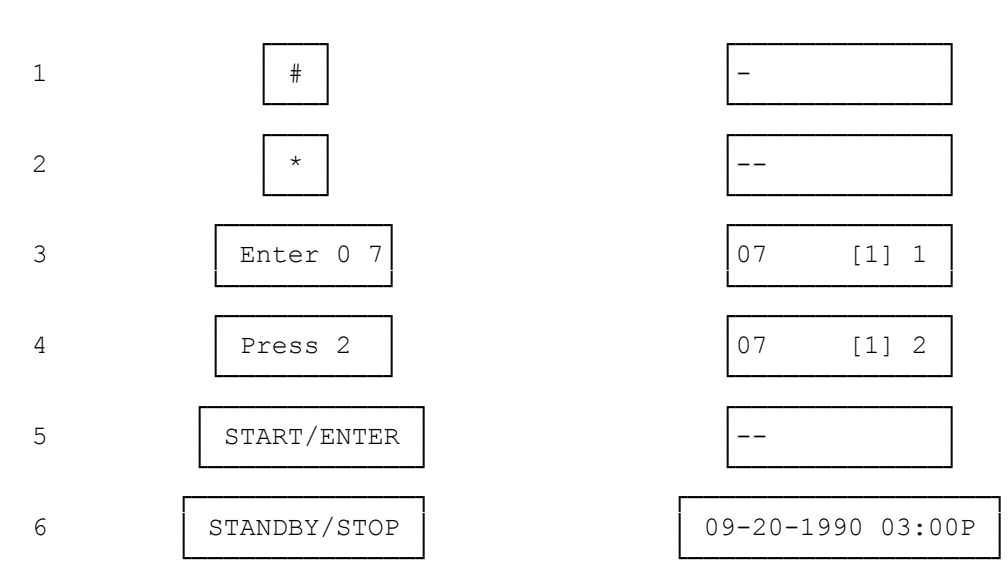

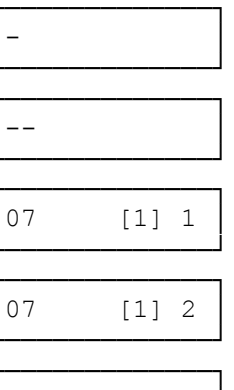

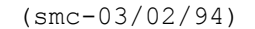

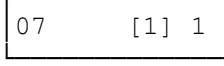

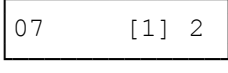

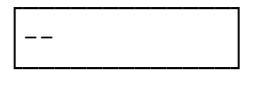